# KnowItAll Software Training

Create Reports

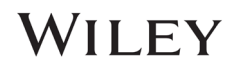

## Create Reports

### How to Create Customized Report Templates

#### Purpose

KnowItAll users can use report templates to easily generate high-quality documents including structures, spectra, tables, clip art, and more. Reports can be exported using a variety of formats, making it easier to share results with others.

#### **Objectives**

These exercises will teach you:

- $\triangleright$  How to open and use predefined KnowItAII report templates
- $\triangleright$  How to create and use customized report templates

#### **Background**

In addition to serving as the basis for reports, templates are used when objects and information are transferred to the ReportIt application from other KnowItAll applications. A template must be selected before any transfer can occur. A default template can be selected for each application, or a template can be chosen every time information is transferred to the ReportIt application.

#### *Training Files Used in This Lesson*

C:\Users\Public\Documents\Wiley\KnowItAll\Report **Templates** 

- Wiley.gif
- \MineIt\Landscape.rtt

*KnowItAll Applications Used* 

- ReportIt™
- MineIt™

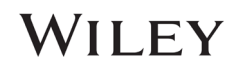

### Examine predefined KnowItAll templates

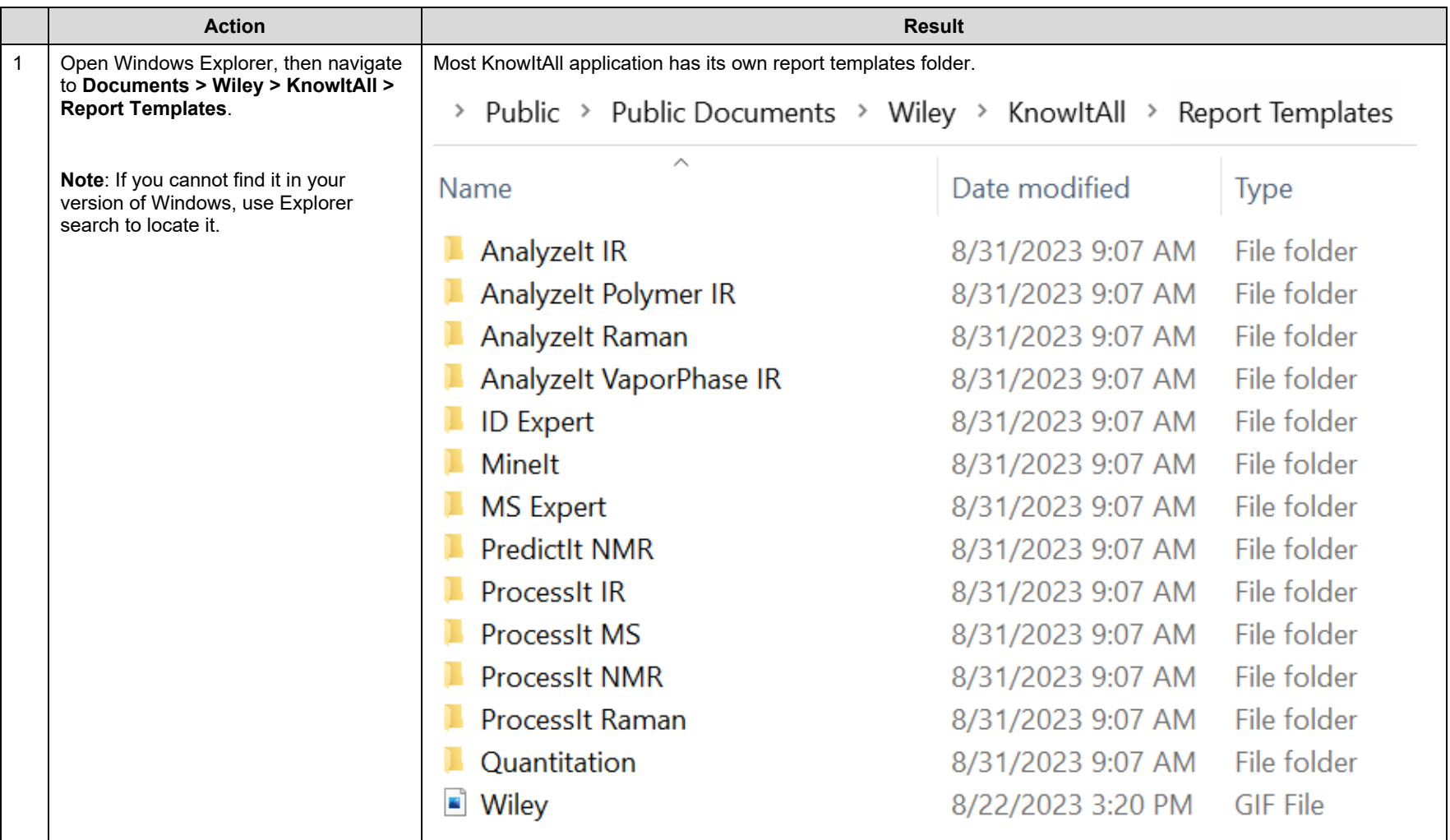

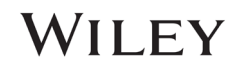

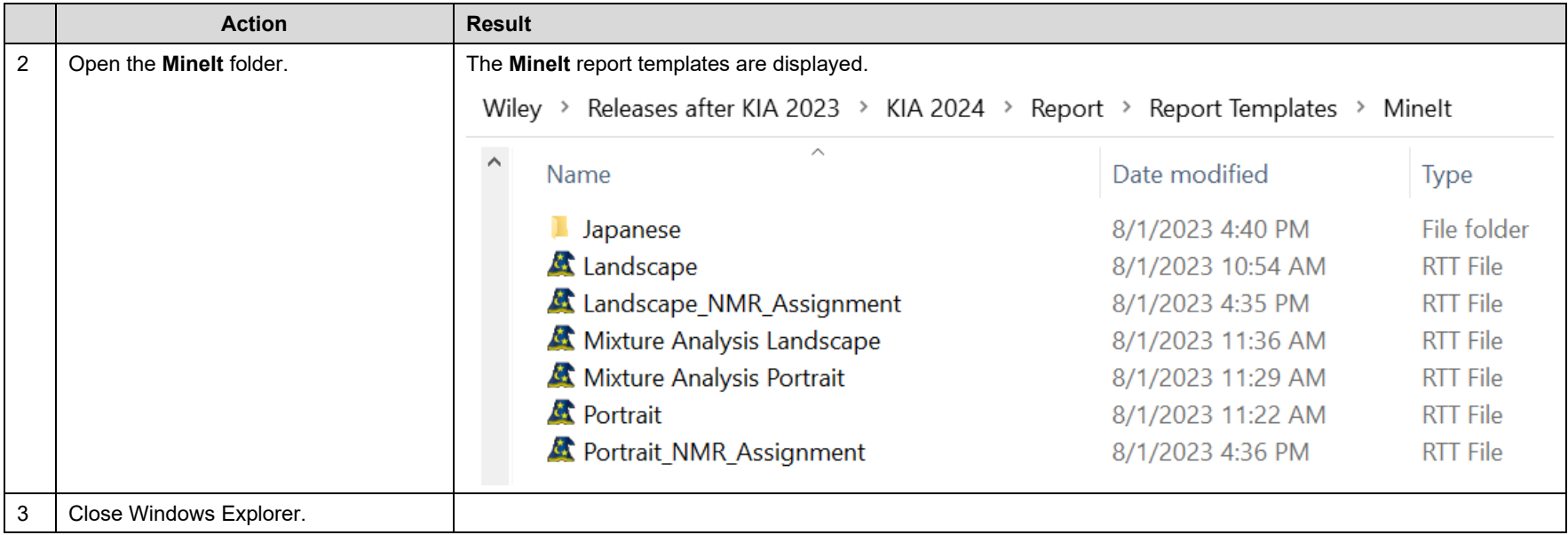

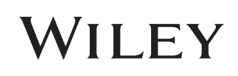

### Open a predefined template in the ReportIt and MineIt applications

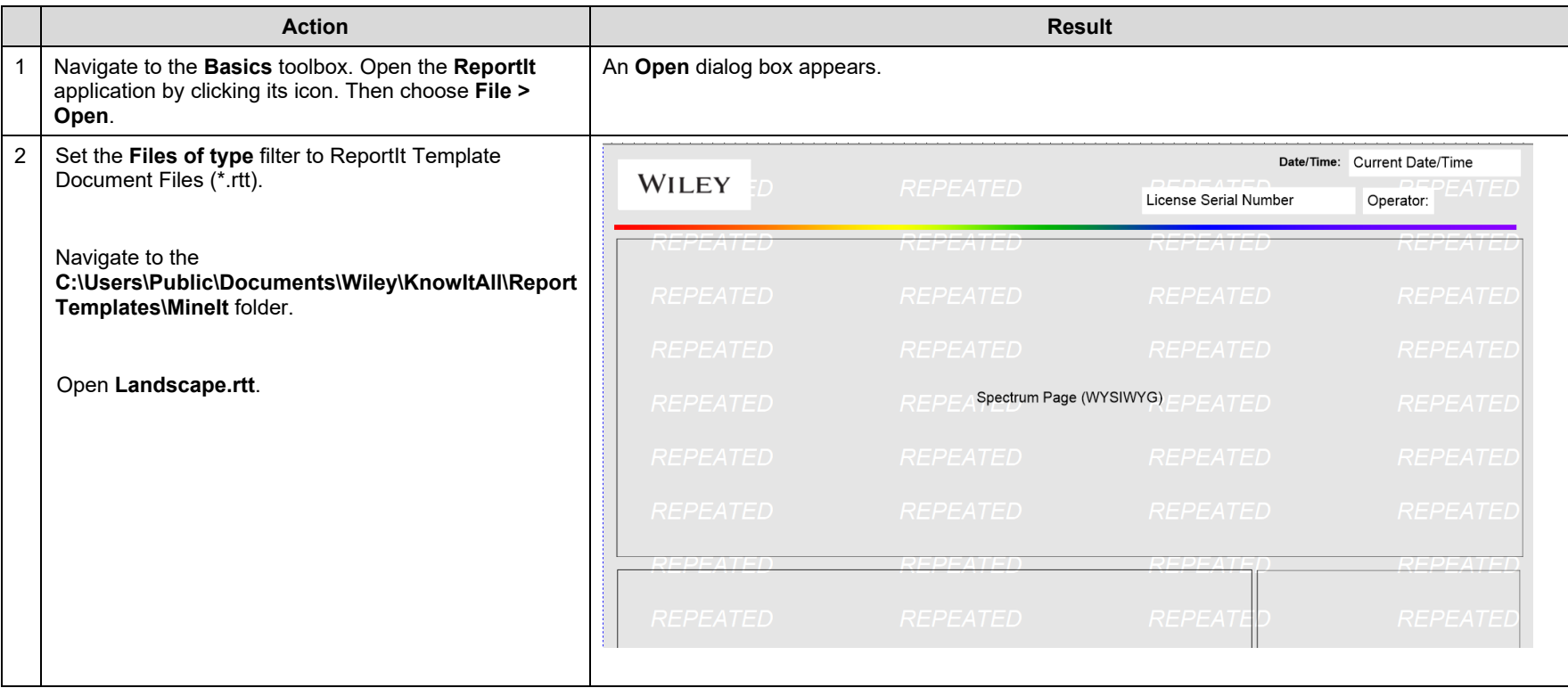

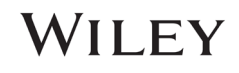

#### KnowItAll Training Create Reports - 6

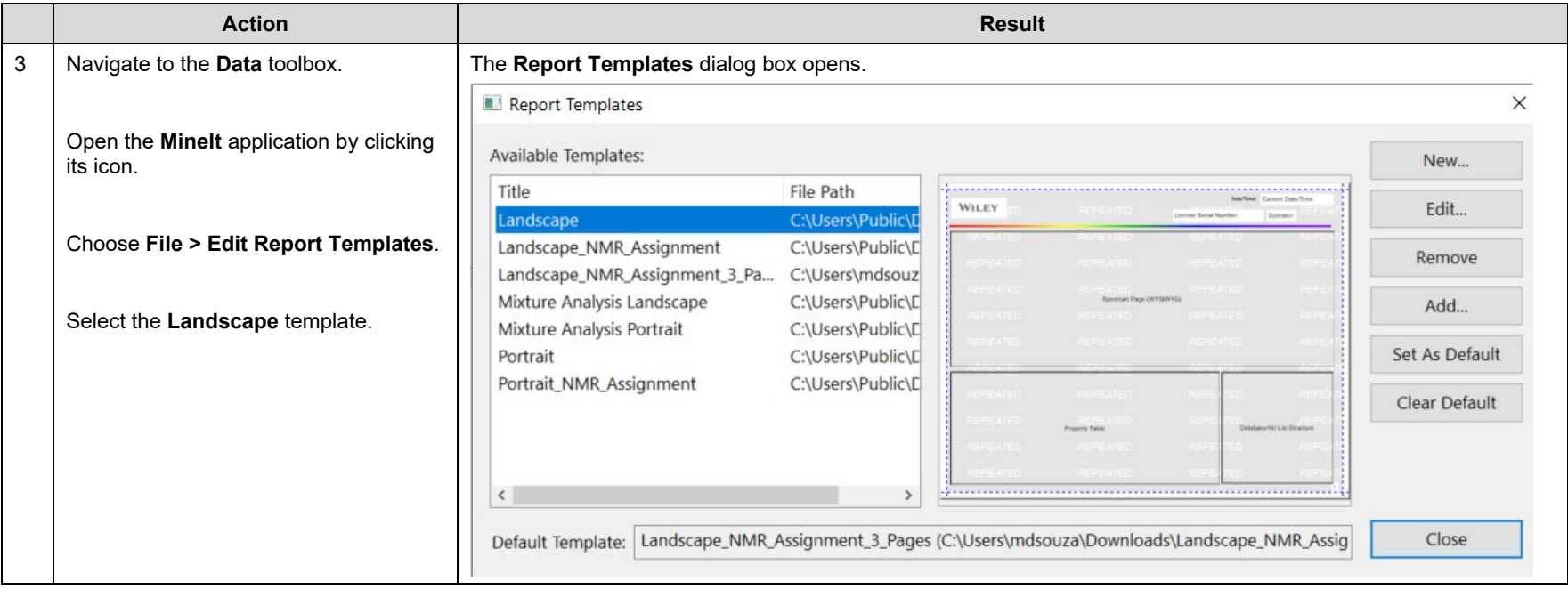

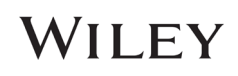

#### KnowItAll Training Create Reports - 7

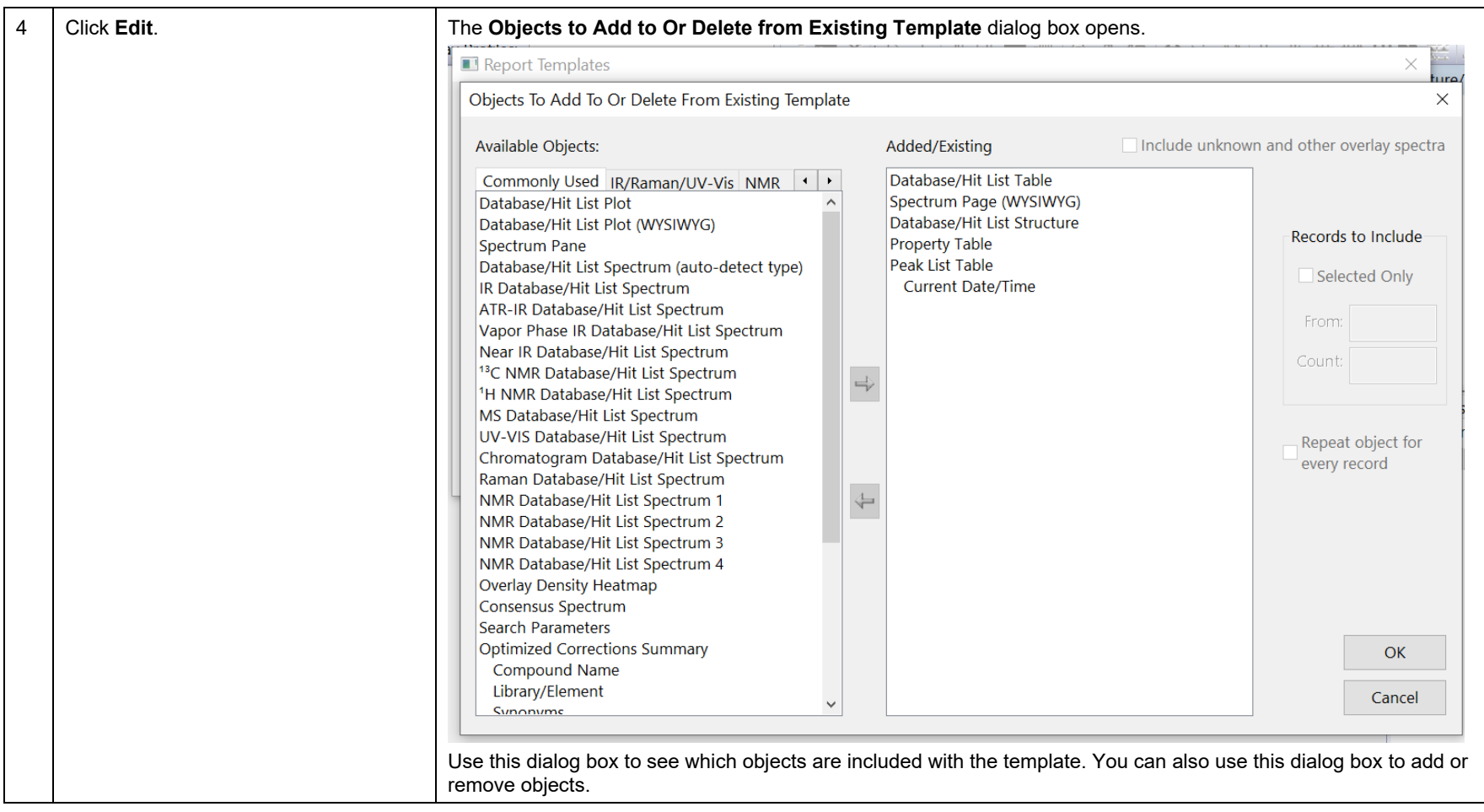

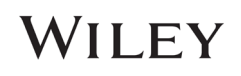

#### KnowItAll Training Create Reports - 8

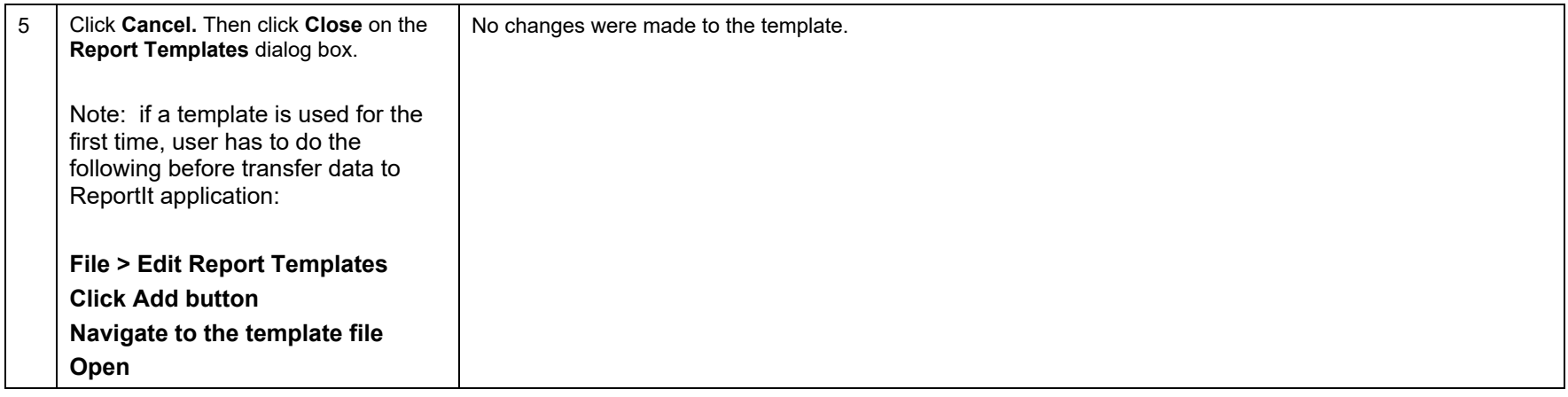

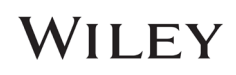

### Create a new MineIt template

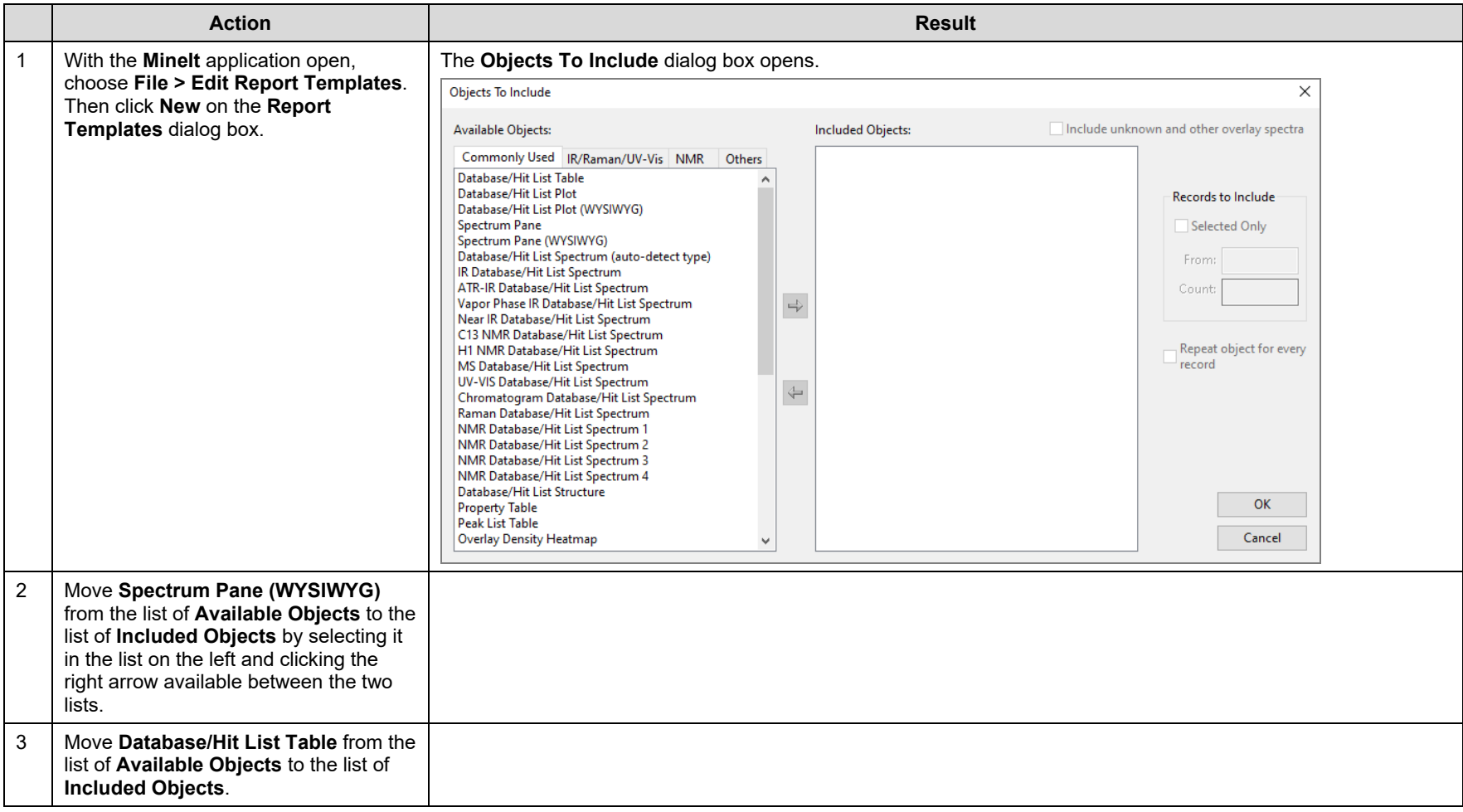

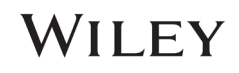

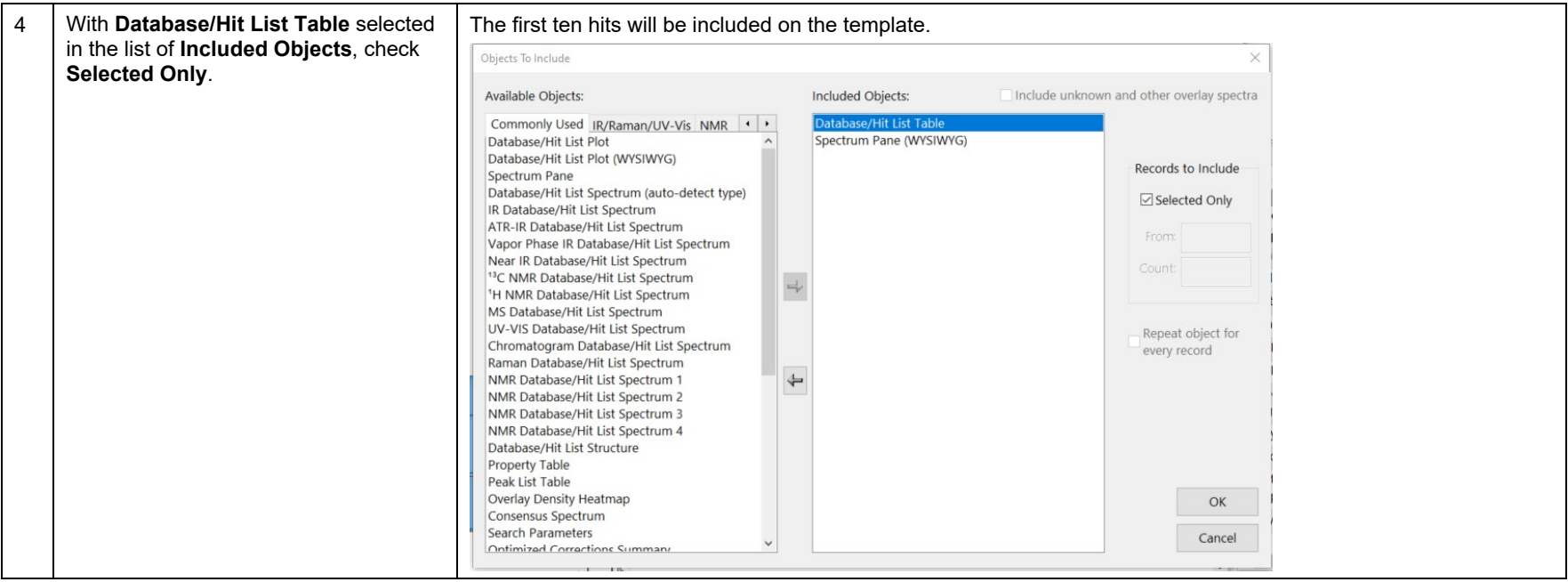

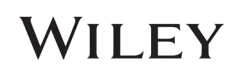

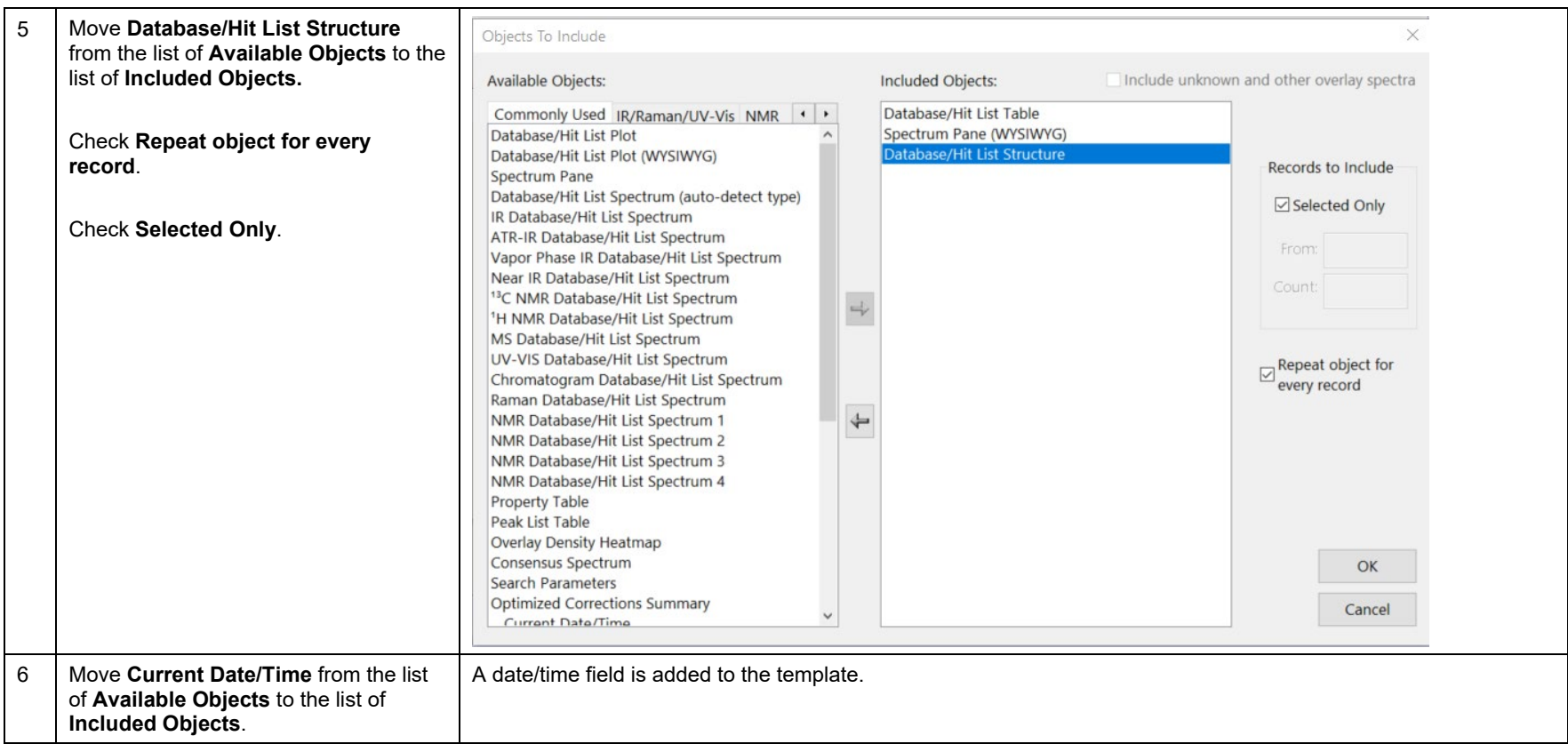

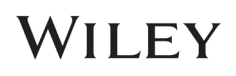

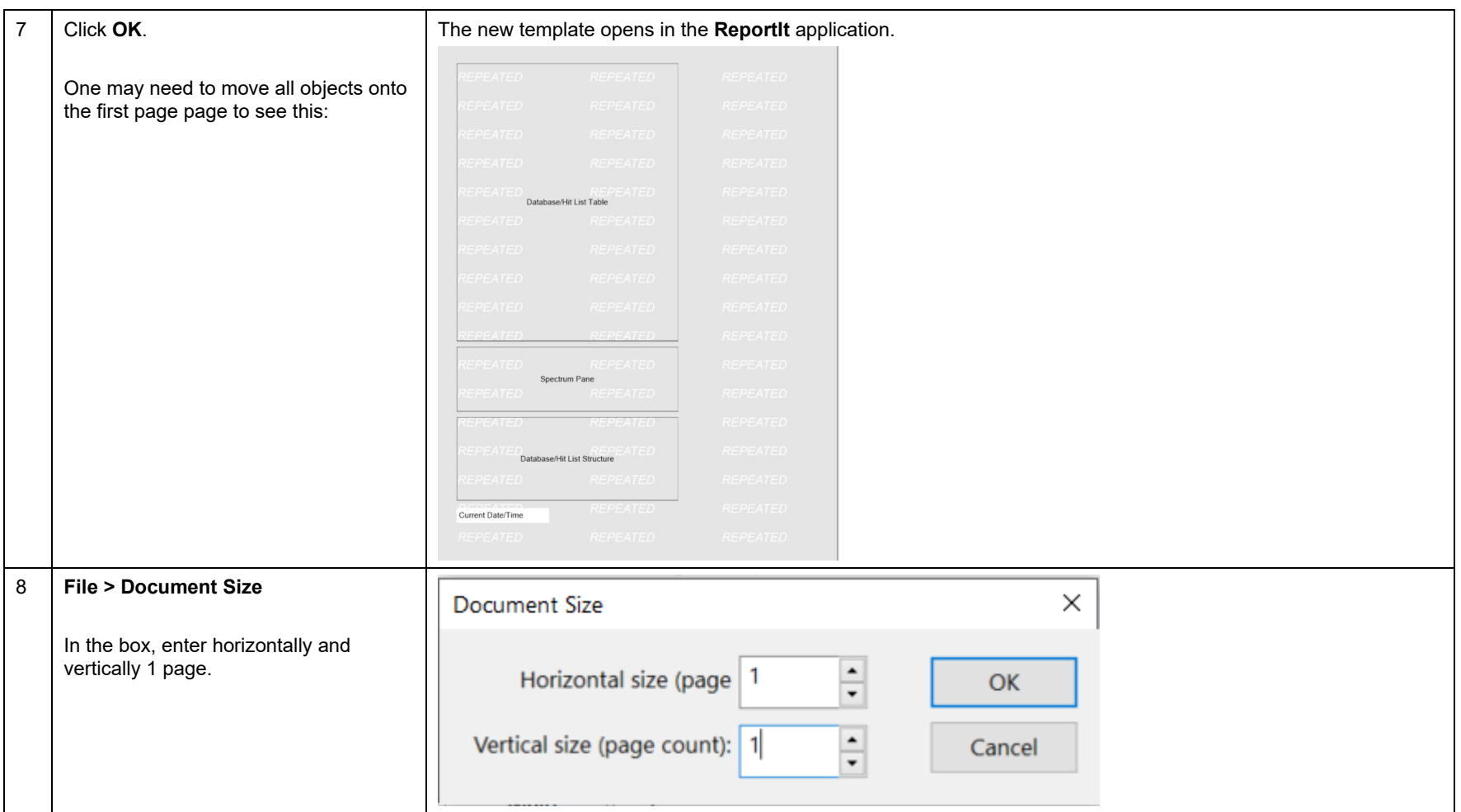

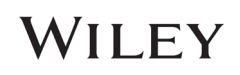

### Edit the template in ReportIt

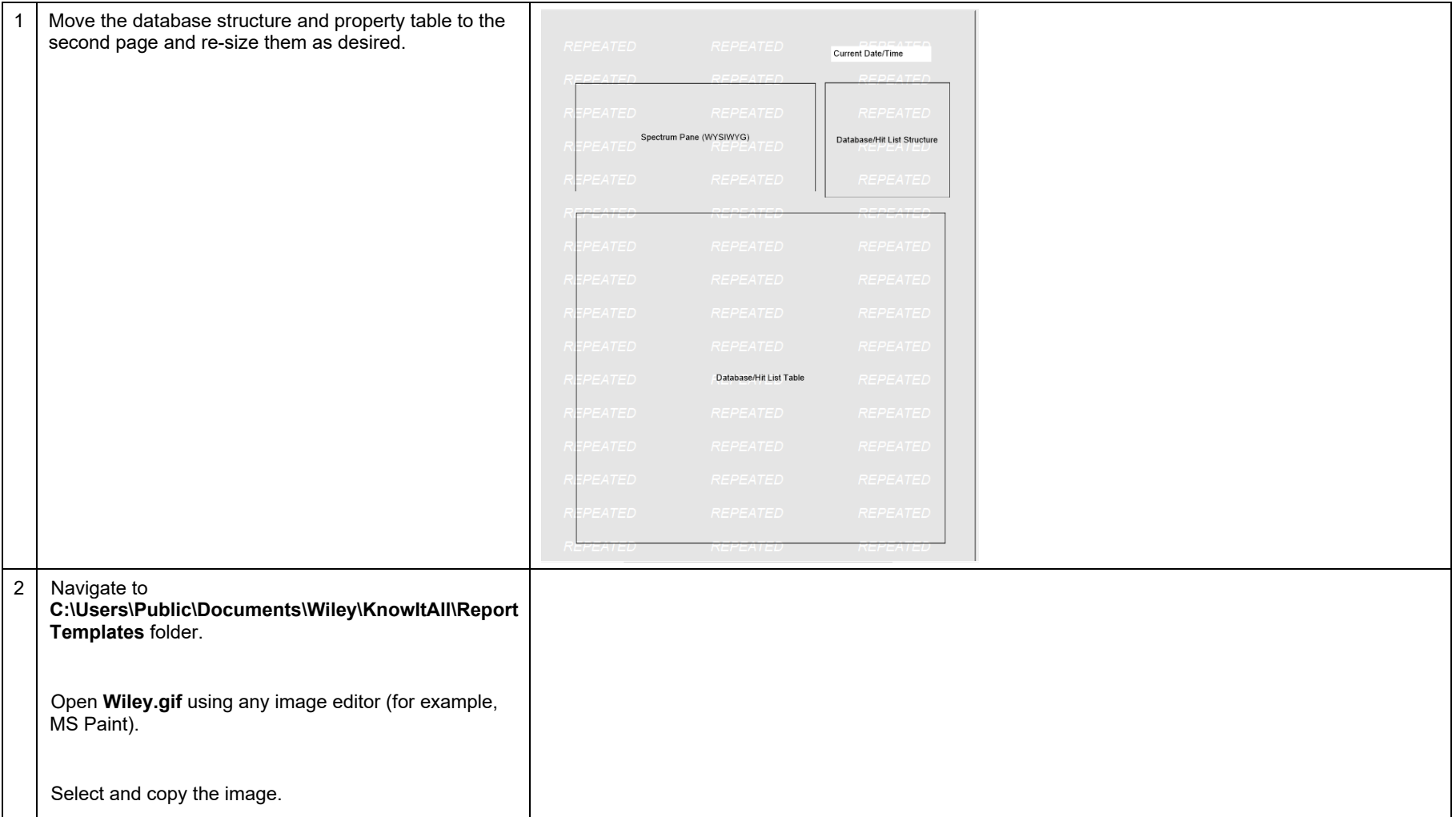

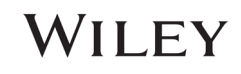

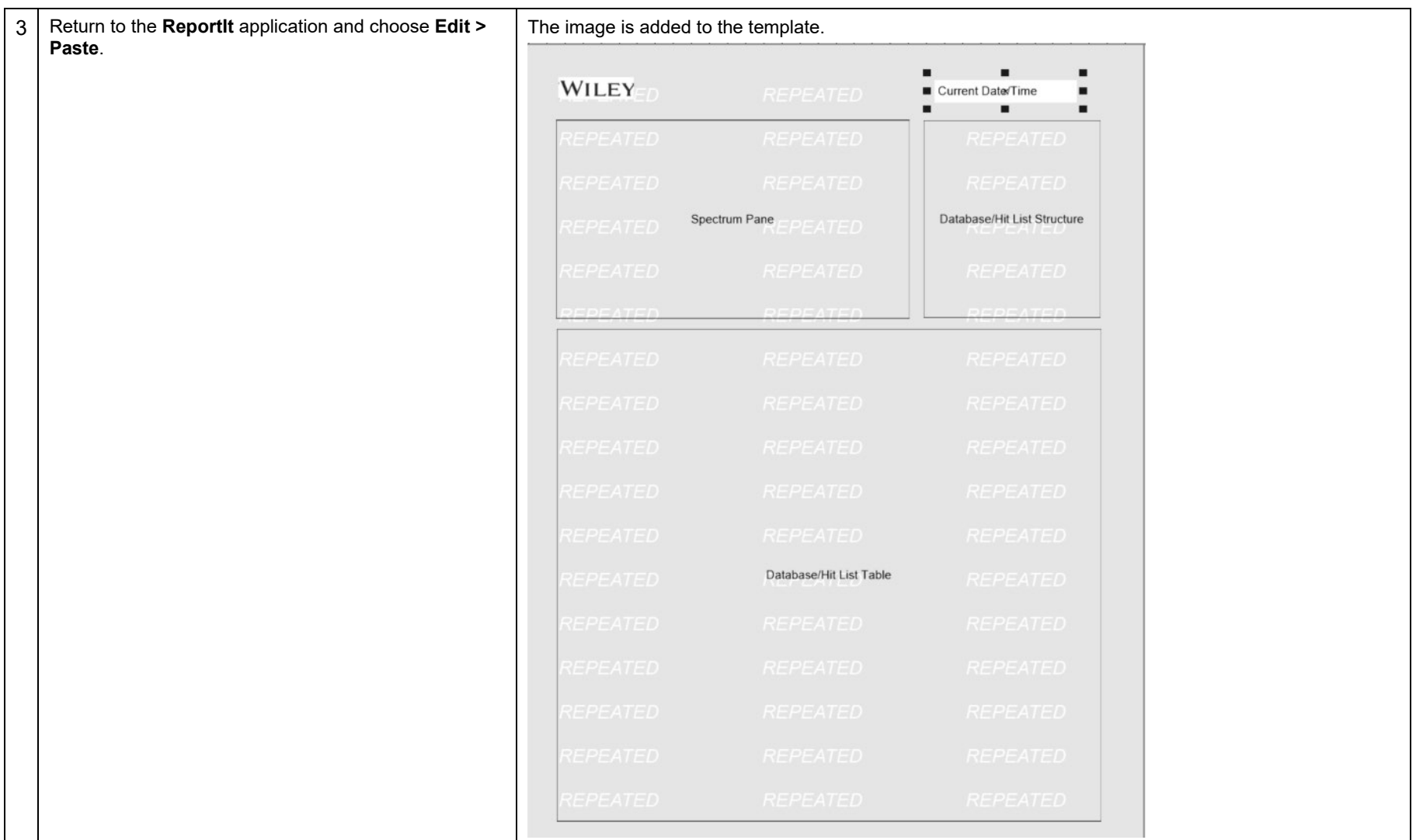

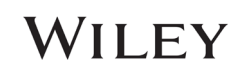

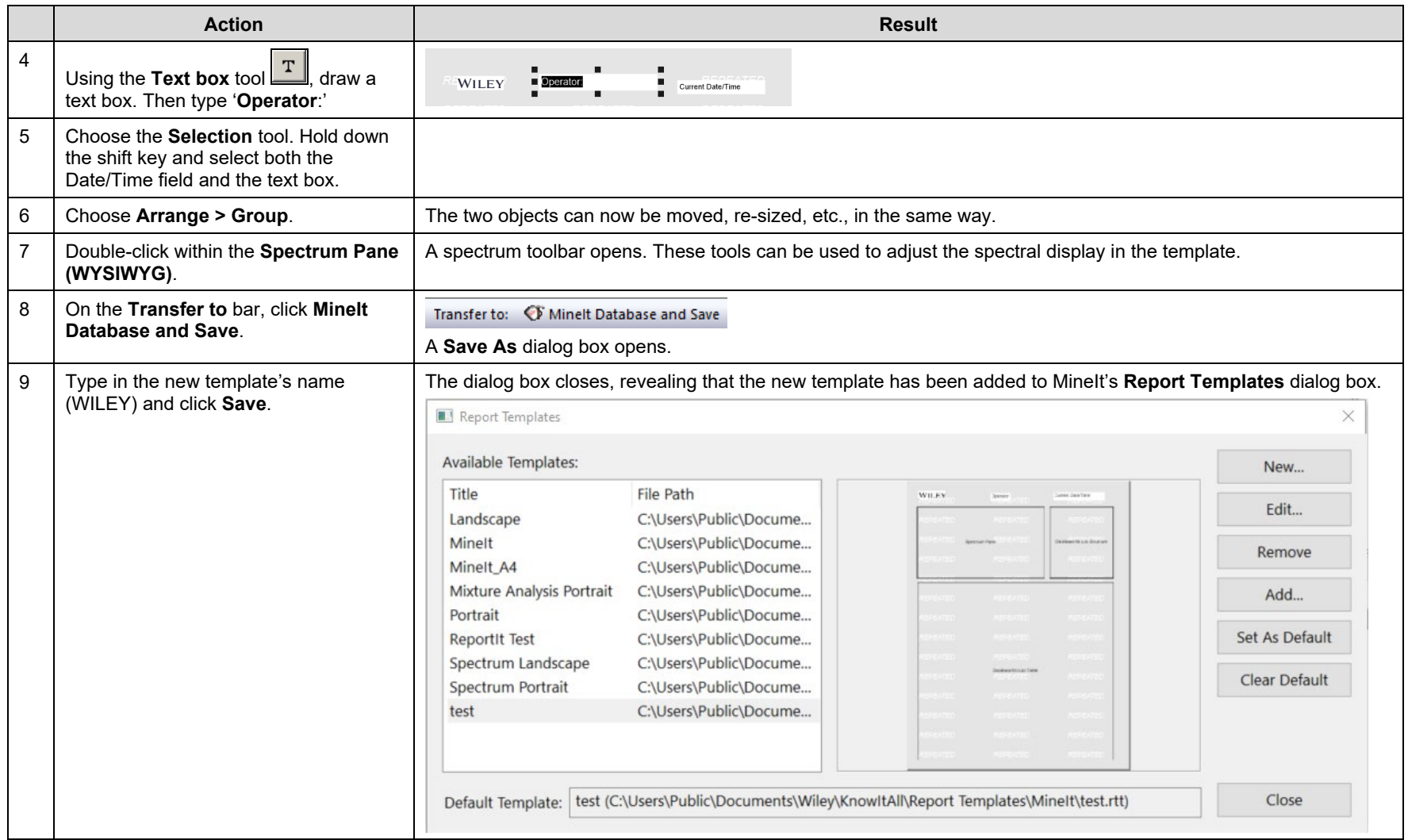

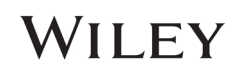

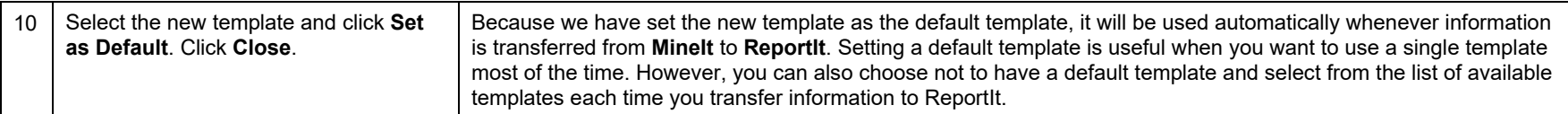

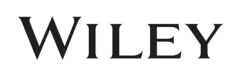

### Use the new template in ReportIt

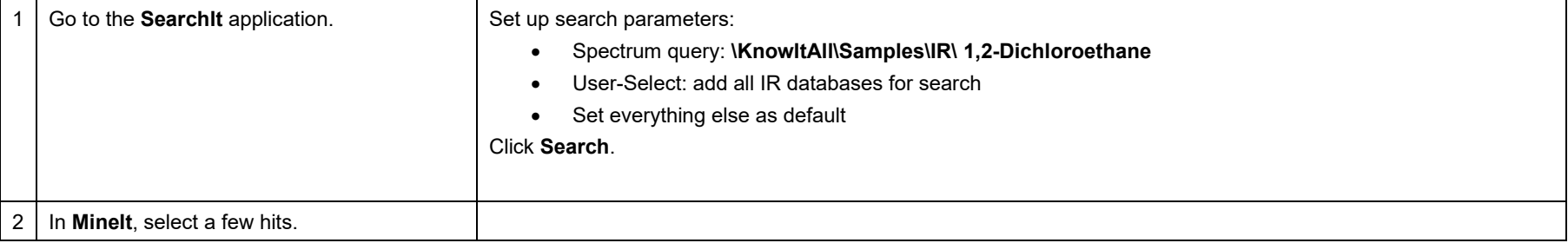

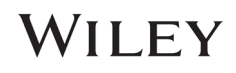

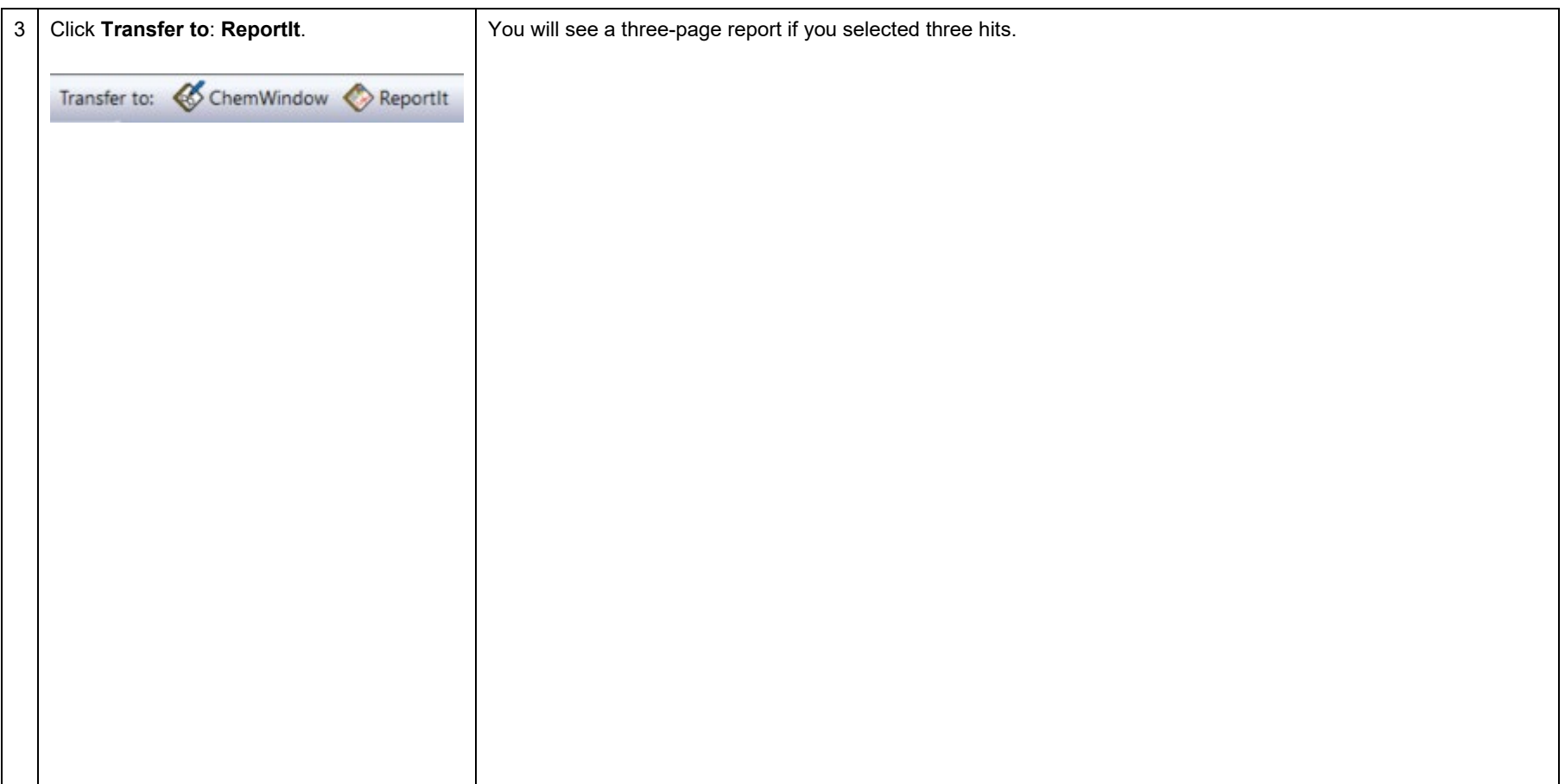

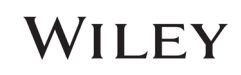

Page 1

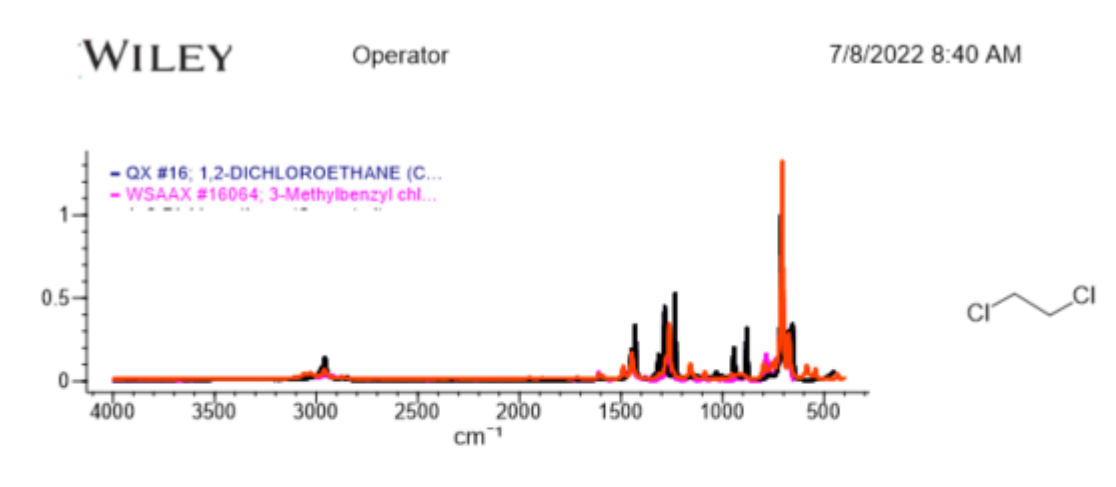

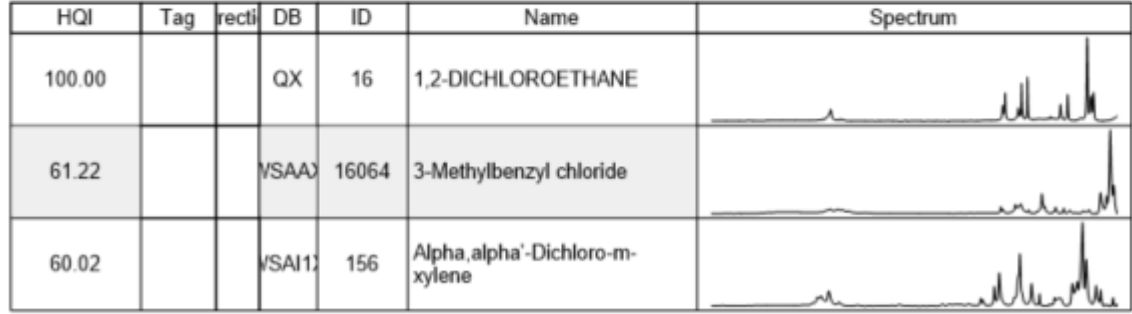

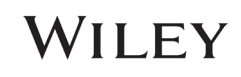

Page 2

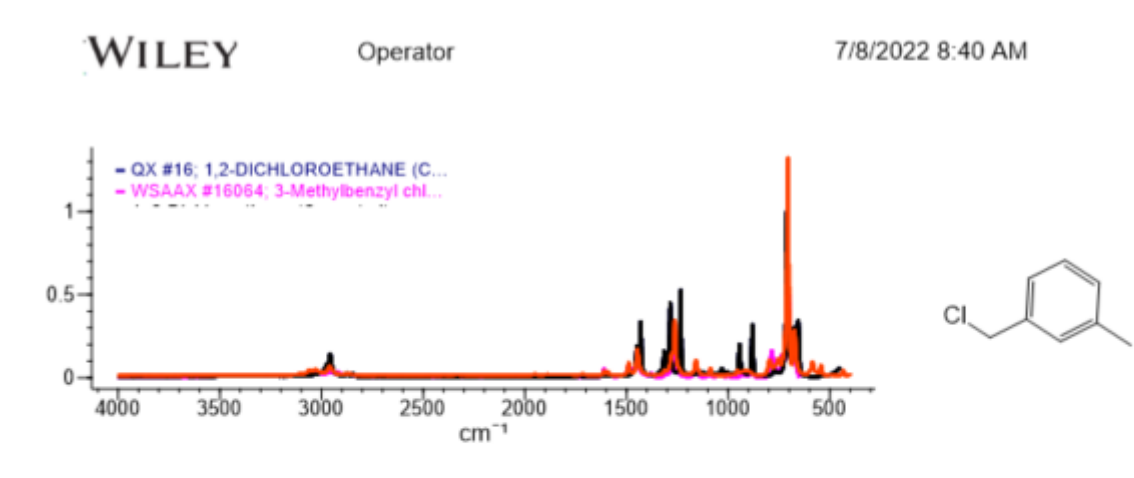

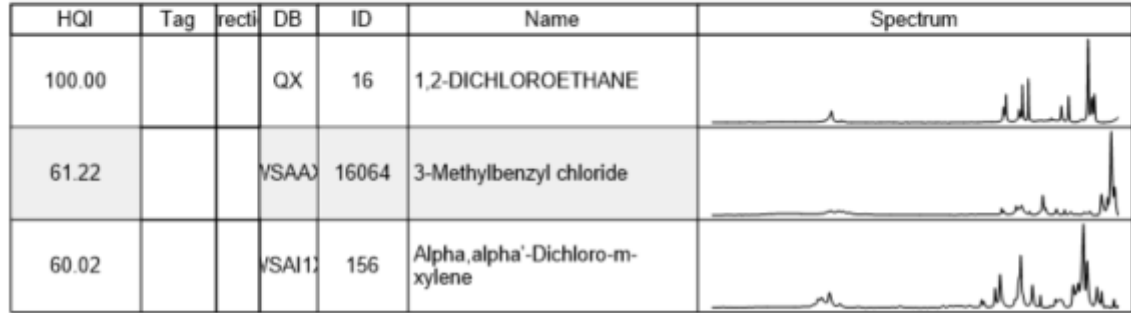

## WILEY

Page 3

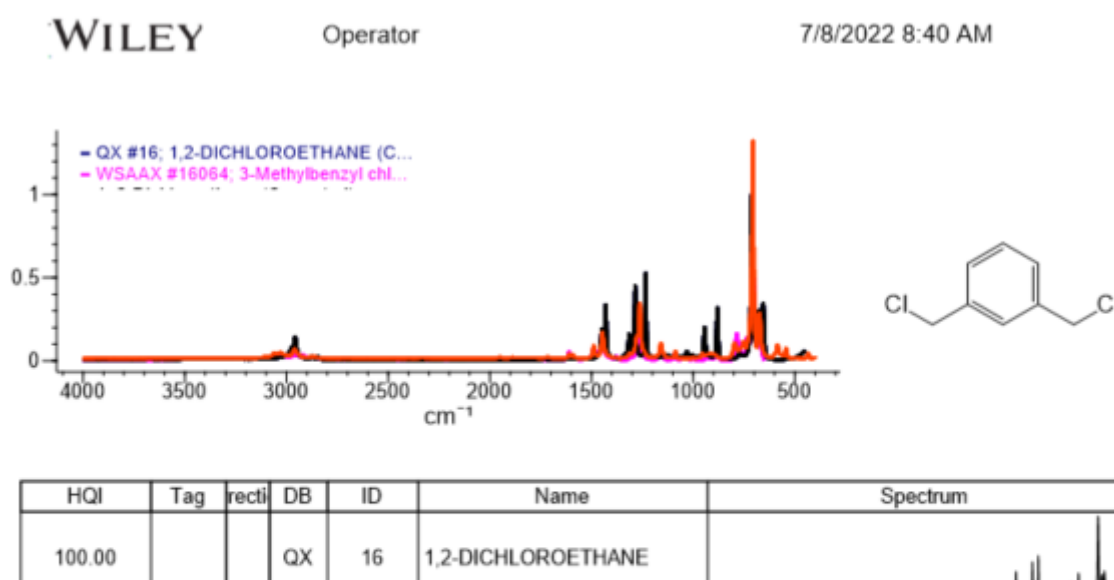

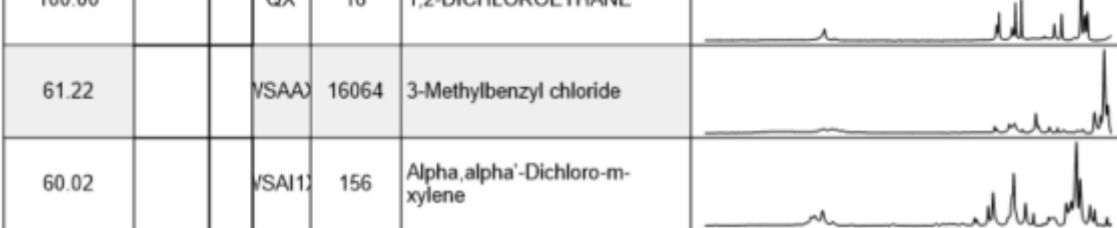

## WILEY